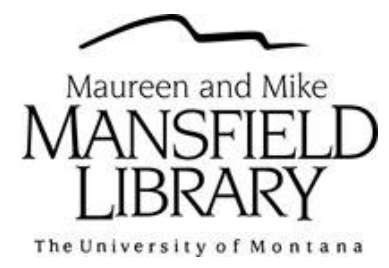

Wikipedia home page (in English) [http://en.wikipedia.org](http://en.wikipedia.org/)

Create an account (upper right hand corner of homepage) Follow the guidelines and have a secure password.

Create a User page with a brief statement of who you are or what your interests are.

## **Basic navigation**

Other tabs on top of homepage, the content will change on these once you have done some editing.

Under the *Welcome to Wikipedia* banner there is a tab for "anyone can edit" The Tutorials will be found here, as well as the Article Wizard. If you have questions about creating a page, start here.

Alternative way to start a page: If you are signed in and search for a page that does not exist, you will be given the option to then create a page. This page will also have a link to the Article Wizard.

## **Tips**

Only create pages for notable subjects. See:<http://en.wikipedia.org/wiki/Wikipedia:Notability>

Be objective. Don't insert your opinion, be neutral.

Use sources. Notes are better than External links. Notes are footnotes within the article citing specifics. External links are related websites, etc. but are not directly cited in the article.

No flame wars. If someone changes something you created/added, find a source for your claim before automatically changing it back. Once you have a source, change it and add a Note. If the fight continues, take it to the Talk page, and give your reasoning for why you are correct.

Watch your page. Click that star and watch your page. Especially if you have multiple pages, this will make it easier to keep track of changes.

Connections. Create your page, but also think about links to other pages. The more related links, the stronger the content of the page.

Images. Add copyright free images if possible. If your page is about something local, go take a picture of it.

Don't be like these pages (as of Nov. 3, 2010): Dancing with the Stars ; Sharon Angle ; Daffy Duck ; Princess Peach. (Note the various banners at the top of these pages, all listing various problems with the page)